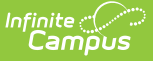

## **Behavior Resolution Report**

Last Modified on 03/11/2024 8:44 am CDT

[Report](http://kb.infinitecampus.com/#report-editor-fields) Editor Fields | Generate the Behavior [Resolution](http://kb.infinitecampus.com/#generate-the-behavior-resolution-report) Report | Demerits [Calculation](http://kb.infinitecampus.com/#demerits-calculation)

Tool Search: Behavior Resolution Report

The Behavior Resolution Report lists students who have resolutions assigned. The report can be generated in one of two ways: the Summary option only lists the number of resolutions for each students, whereas the Detail option lists the details of each resolution. Sort options are also available to customize how information displays in the report.

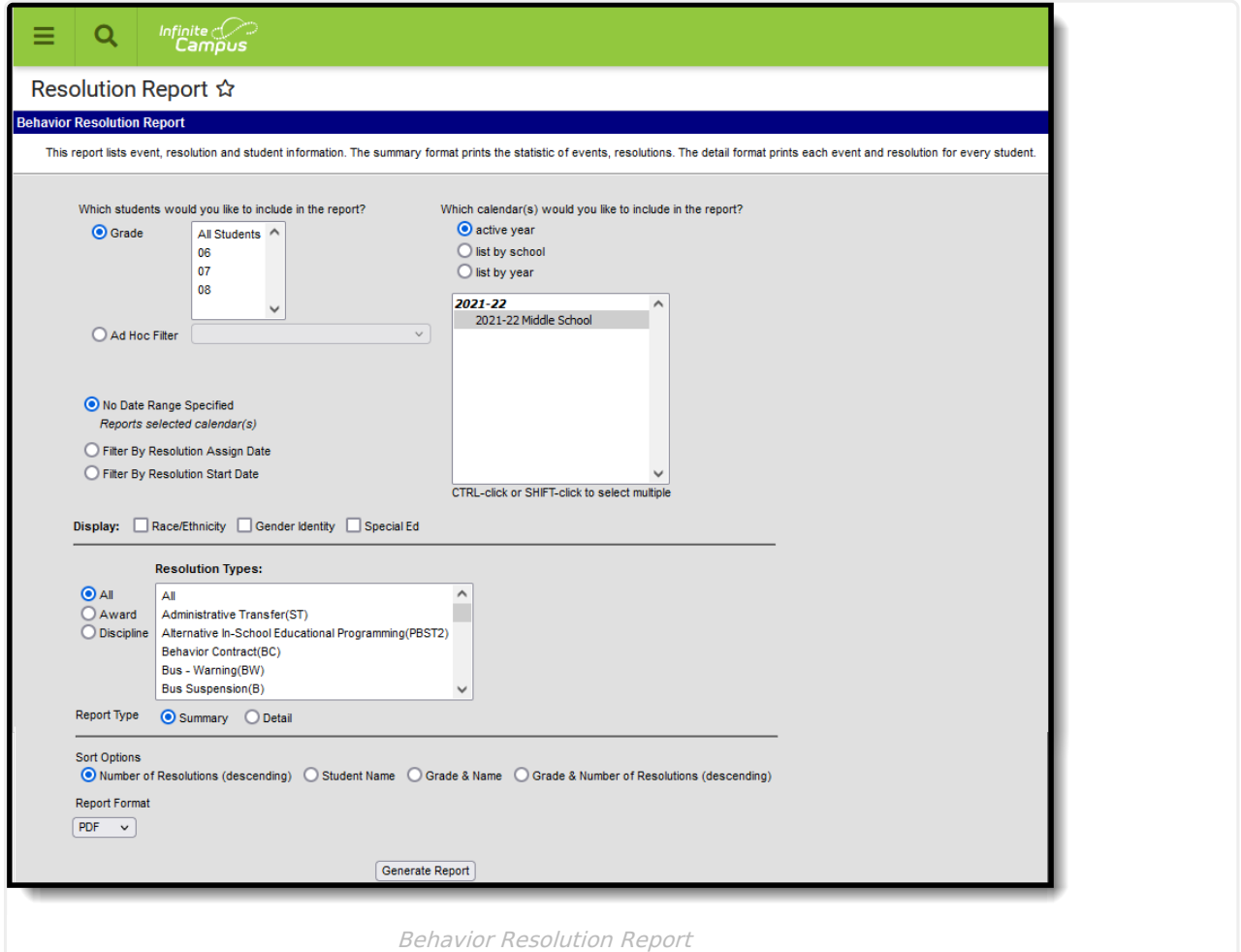

Behavior Event Types are created in the [Behavior](https://kb.infinitecampus.com/help/resolution-types) Admin area, and resolutions are assigned to participants in the [Management](https://kb.infinitecampus.com/help/behavior-management-tool) Tool and the student [Behavior](https://kb.infinitecampus.com/help/behavior-student) tab.

## **Report Editor Fields**

The following table describes the options available for generating the Resolution Report and how

those options will affect the generated report.

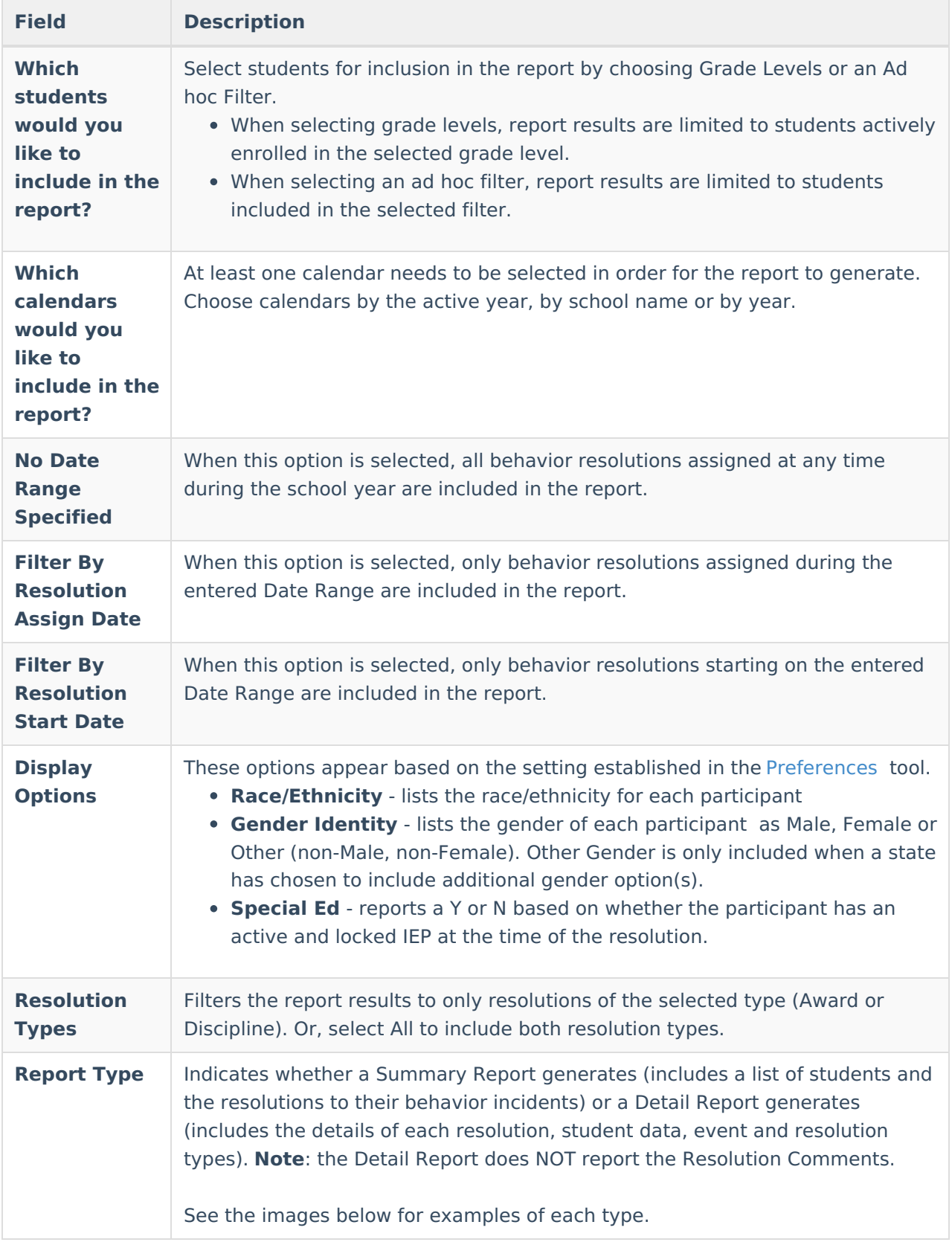

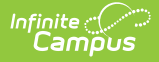

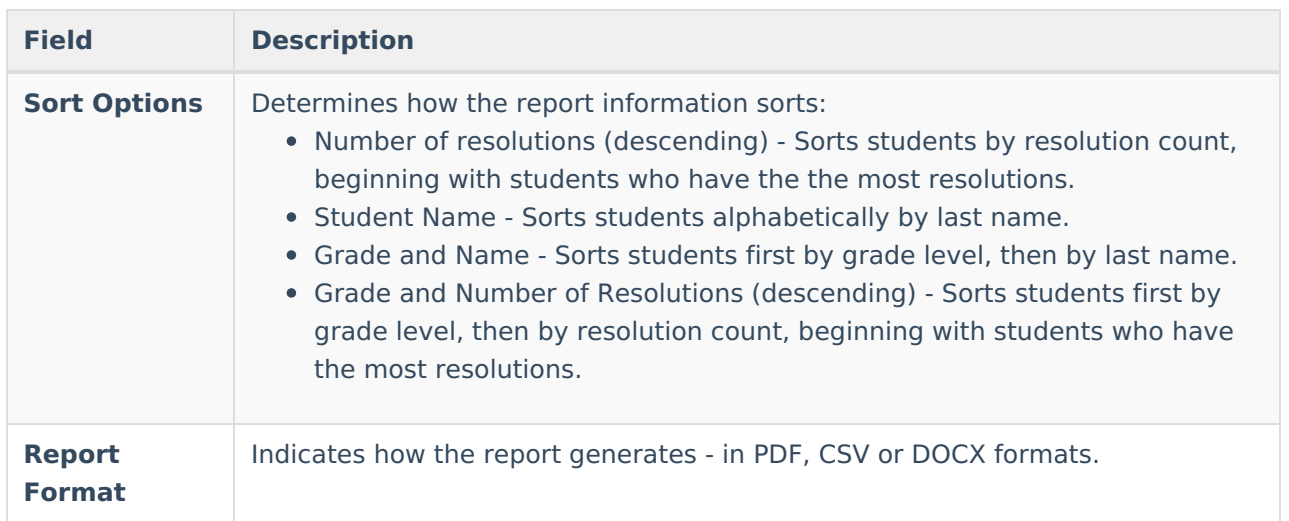

## **Generate the Behavior Resolution Report**

- 1. Indicate which students should be included in the report by selecting **Grade** or **Ad hoc Filter**.
- 2. Select the **Calendar(s)** that should be included in the report.
- 3. Select a **Date Range Option**.
- 4. Select the desired **Display Options**.
- 5. Select which **Resolution Type(s)** should be included in the report.
- 6. Select the desired **Report Type**.
- 7. Select the desired **Sort Option**.
- 8. Select the desired **Report Format**.
- 9. Click the **Generate Report** button. The report generates in the selected format.

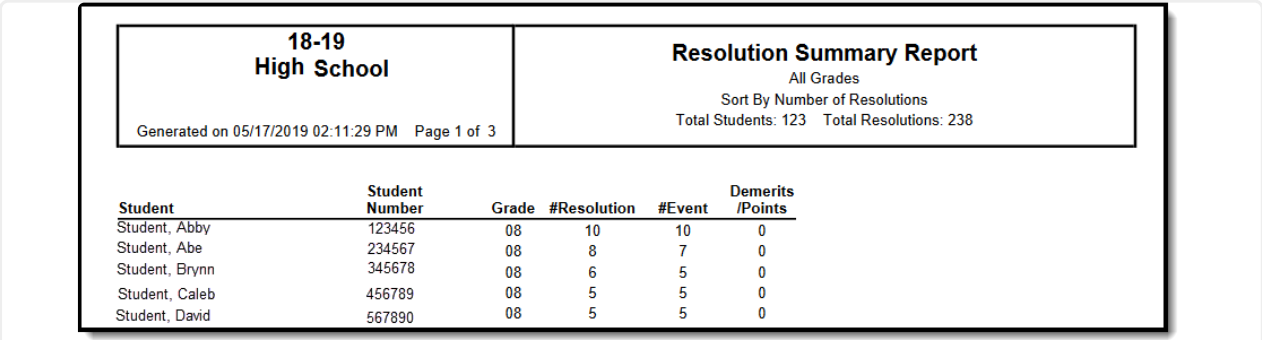

Summary Report Type, All Resolutions, No Date Range, Sorted by Number of Resolutions - PDF Format

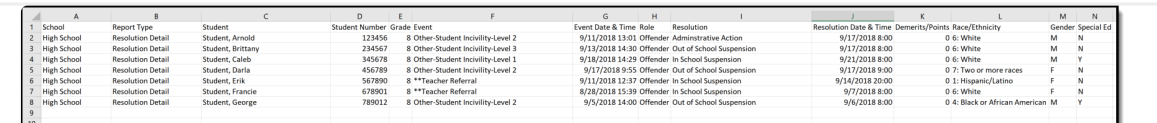

Detail Report Type - All Resolutions, Filtered by Resolution Assignment Date, All Display Options, Sorted by Student Name - CSV Format

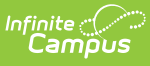

r

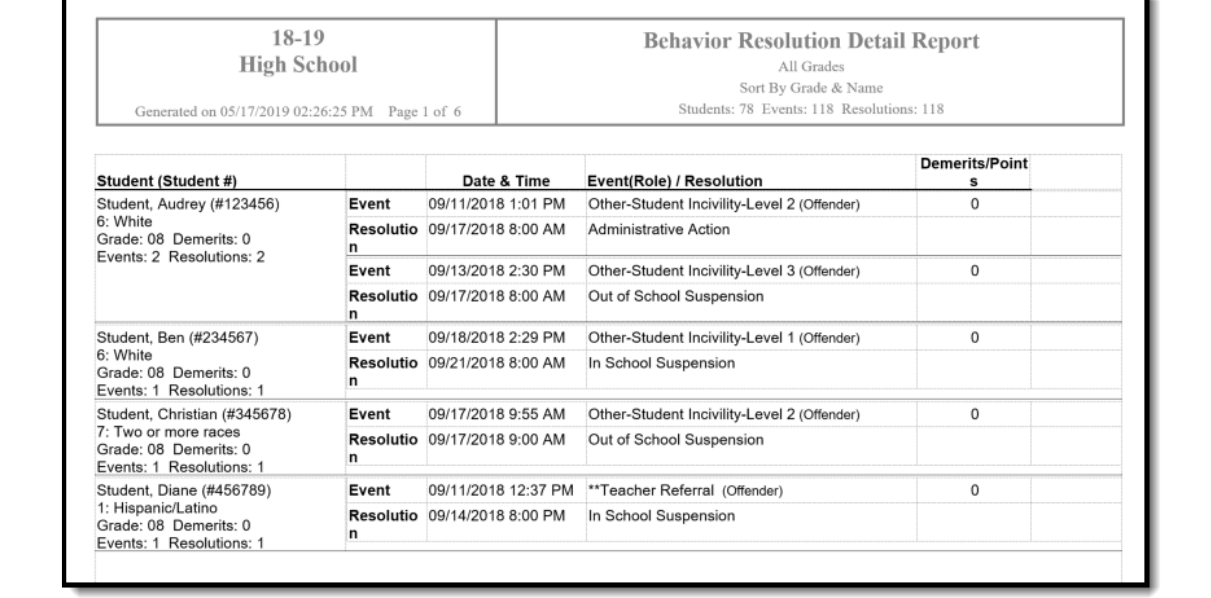

٦

Detail Report Type - Filtered by Resolution Start Date, Race/Ethnicity Display, All Resolutions Types, Sorted by Grade and Name - DOCX Format

## **Demerits Calculation**

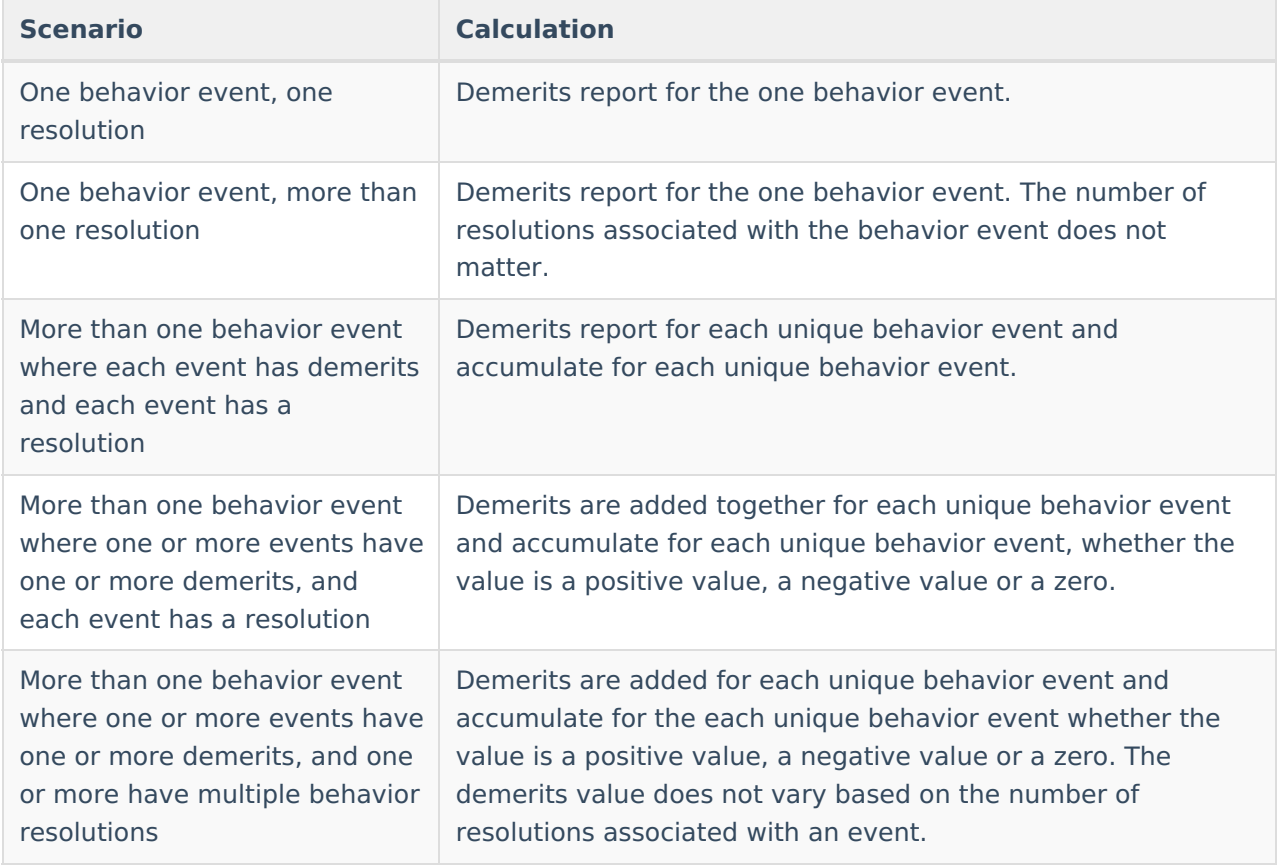